# **Entschädigungssätze Fahrzeug**

Im E-PROFVS können Sie für jedes Fahrzeug individuell Kostensätze festlegen. So ist es z.B. möglich unterschiedliche Kostensätze für ein HLF und eine Drehleiter zu definieren. Definiert werden die Kostensätze direkt in den Stammdaten beim jeweilen Fahrzeug.

#### **Stammdaten → Fahrzeuge → Fahrzeuge**

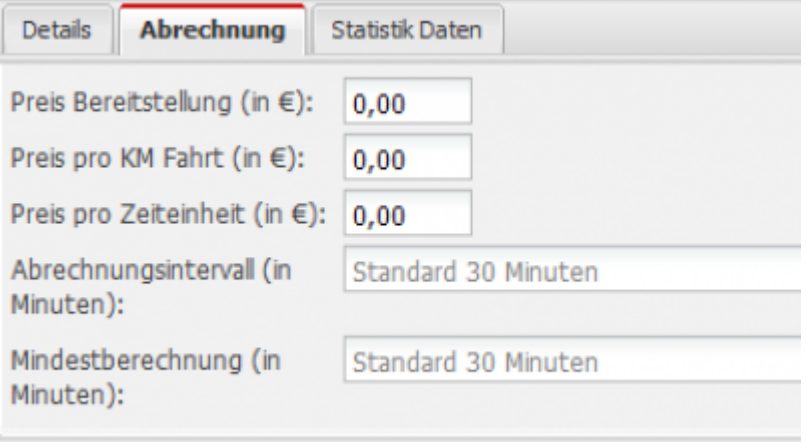

## **Übersicht der verschiedenen Felder für Kostensätze**

Im Folgenden finden Sie eine Liste der verschiedenen Kostensätze, die definiert werden können.

#### **Preis Bereitstellung (in €)**

Betrag in Euro der für das Fahrzeug, wenn es ausrückt auf jeden Fall berechnet wird.

#### **Preis pro KM Fahrt (in €)**

Betrag in Euro der pro Kilometer Fahrt für dieses Fahrzeug berechnet wird.

#### **Preis pro Zeiteinheit (in €)**

Betrag in Euro der pro Zeiteinheit abgerechnet wird. Die Zeiteinheiten können Sie in den Feldern **Abrechnungsintervall (in Minuten)** und **Mindestberechnung (in Minuten)** definieren.

#### **Abrechnungsintervall (in Minuten)**

Hier kann definiert werden in welchen Zeitabschnitten ein Fahrzeug verrechnet wird. Sie können das Fahrzeug z.B. minutengenau abrechnen, dann tragen Sie eine 1 ein. Oder Sie können das Fahrzeug z.B. auch pro angefangene 30 Minuten abrechnen, dann tragen Sie 30 ein.

Last update: 29.03.2019 workflow:einsatzabrechnung:kosten\_fahrzeuge https://www.fvsweb.com/wiki/doku.php?id=workflow:einsatzabrechnung:kosten\_fahrzeuge 01:00

### **Mindestberechnung (in Minuten)**

Zeit die für ein Fahrzeug mindestens berechnet wird.

From: <https://www.fvsweb.com/wiki/>-

 $\pmb{\times}$ Permanent link: **[https://www.fvsweb.com/wiki/doku.php?id=workflow:einsatzabrechnung:kosten\\_fahrzeuge](https://www.fvsweb.com/wiki/doku.php?id=workflow:einsatzabrechnung:kosten_fahrzeuge)**

Last update: **29.03.2019 01:00**